# **INTERNSHIP ON WEB DEVELOPMENT, NTITAS IT LIMITED BY BANI AMIN JWEL ID: 142-15-3810**

This Report Presented in Partial Fulfillment of the Requirements for the

Degree of Bachelor of Science in Computer Science and Engineering

Supervised By

# **NAZNIN SULTANA**

Assistant Professor

Department of CSE

Daffodil International University

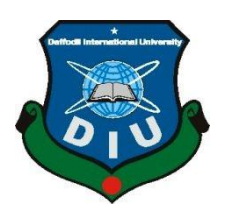

# **DAFFODIL INTERNATIONAL UNIVERSITY**

 **102, SUKRABAD, MIRPUR ROAD DHAKA, BANGLADESH APRIL 2018**

#### **APPROVAL**

This Internship titled **"**Internship On Web Development", NTITAS IT, submitted by Bani Amin Jwel ID No: 142-15-3810 to the Department of Computer Science and Engineering, Daffodil International University, has been accepted as satisfactory for the partial fulfilment of the requirements for the degree of B.Sc. in Computer Science and Engineering and approved as to its style and contents. The presentation has been held on April 2018.

### **BOARD OF EXAMINERS**

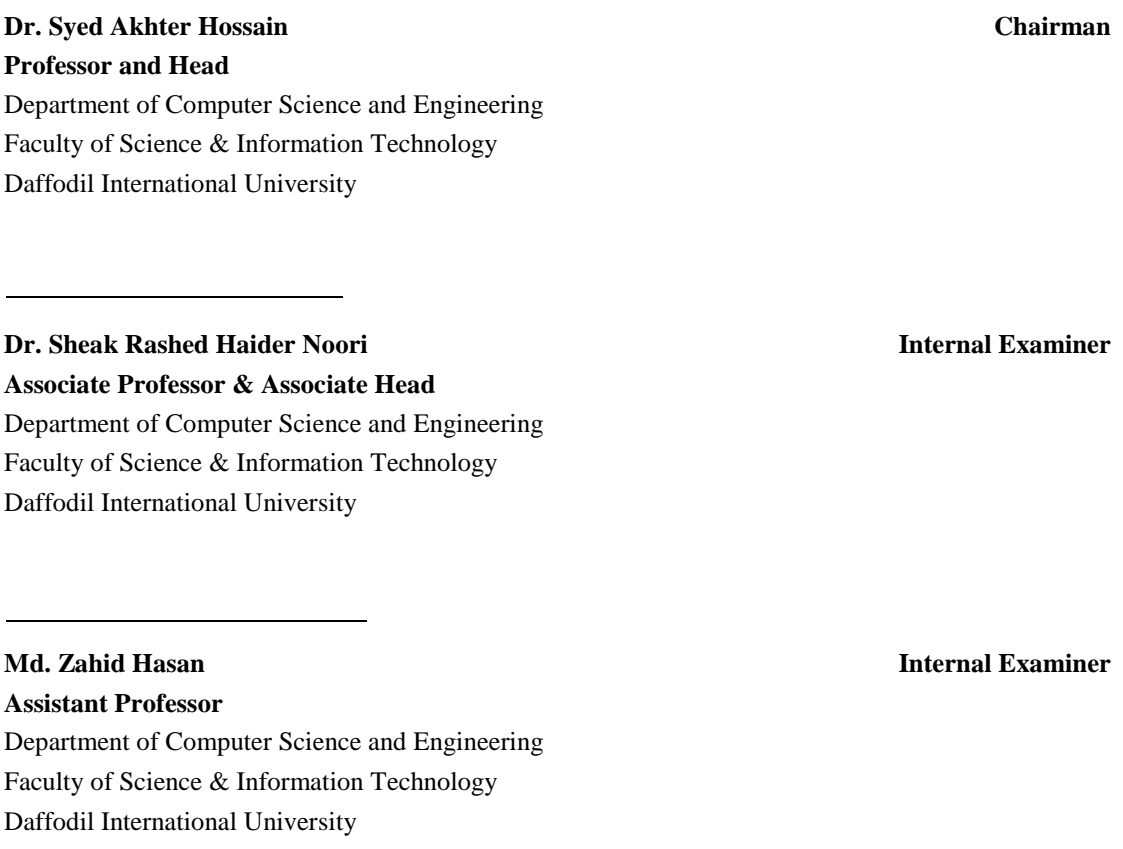

**Dr. Mohammad Shorif Uddin External Examiner Professor**

Department of Computer Science and Engineering Faculty of Science & Information Technology Daffodil International University

# **DECLARATION**

I hereby declare that, this project has been done by us under the supervision of **Naznin Sultana** Assistant Professor, Department of Computer Science and Engineering, Daffodil International University. I also declare that neither this project nor any part of this project has been submitted elsewhere for award of any degree or diploma.

**Supervised by:**

**Naznin Sultana** Assistant Professor Department of CSE Daffodil International University

**Submitted by:**

**Bani Amin Jwel** ID: 142-15-3810

Department of CSE Daffodil International University

# **ACKNOWLEDGEMENT**

First I express our heartiest thanks and gratefulness to almighty God for His divine blessing makes us possible to complete the final year internship successfully.

We would like to express our heartiest gratitude to **Prof. Dr. Syed Akhter Hossain,**  Head**,** Department of CSE, for his kind help to finish our project and also to other faculty member and the staff of CSE department of Daffodil International University.

I am really greatly indebted to my guide **Naznin Sultana**, Assistant Professor, Department of CSE, Daffodil International University for her invaluable guidance during the course of the semester. Her endless patience, scholarly guidance, continual encouragement, constant and energetic supervision, constructive criticism, valuable advice, reading many inferior draft and correcting them at all stage have made it possible to complete this internship.

She always gave me suggestions and also helped me when the work was not ahead at times.

I am greatly thankful to Director of NTITAS IT Bappy Datta for giving me such a great opportunity to learn a lots of things. I am specially to be engineers team of NTITAS IT.

### **ABSTRACT**

This report presents an intern experience in reputed organization named NTITAS IT ENGINEERS. Which is a project under Software Development Methodology based on OOP with C# and Asp.net core MVC project system also Entity framework. The goal of this master's project is to design a Cargo Management System that mainly takes order from client for shipment products. Clients can order for shipping and User from different branch takes the information and after paying bills user gives a payment slips to pass the order. Here user can see which order is running and which is finished also can see the status of client based on products value in the chart. User also can get Notifications about the order activity and some display of dashboard.

This internship allowed me to increase my knowledge in web development which I had many difficulties. I did my best effort to implement web development in efficient way. This report described about the implementation process of the project and its various details. I hope I can upgrade this project more in future and expand all the features of this project.

# **TABLE OF CONTENTS**

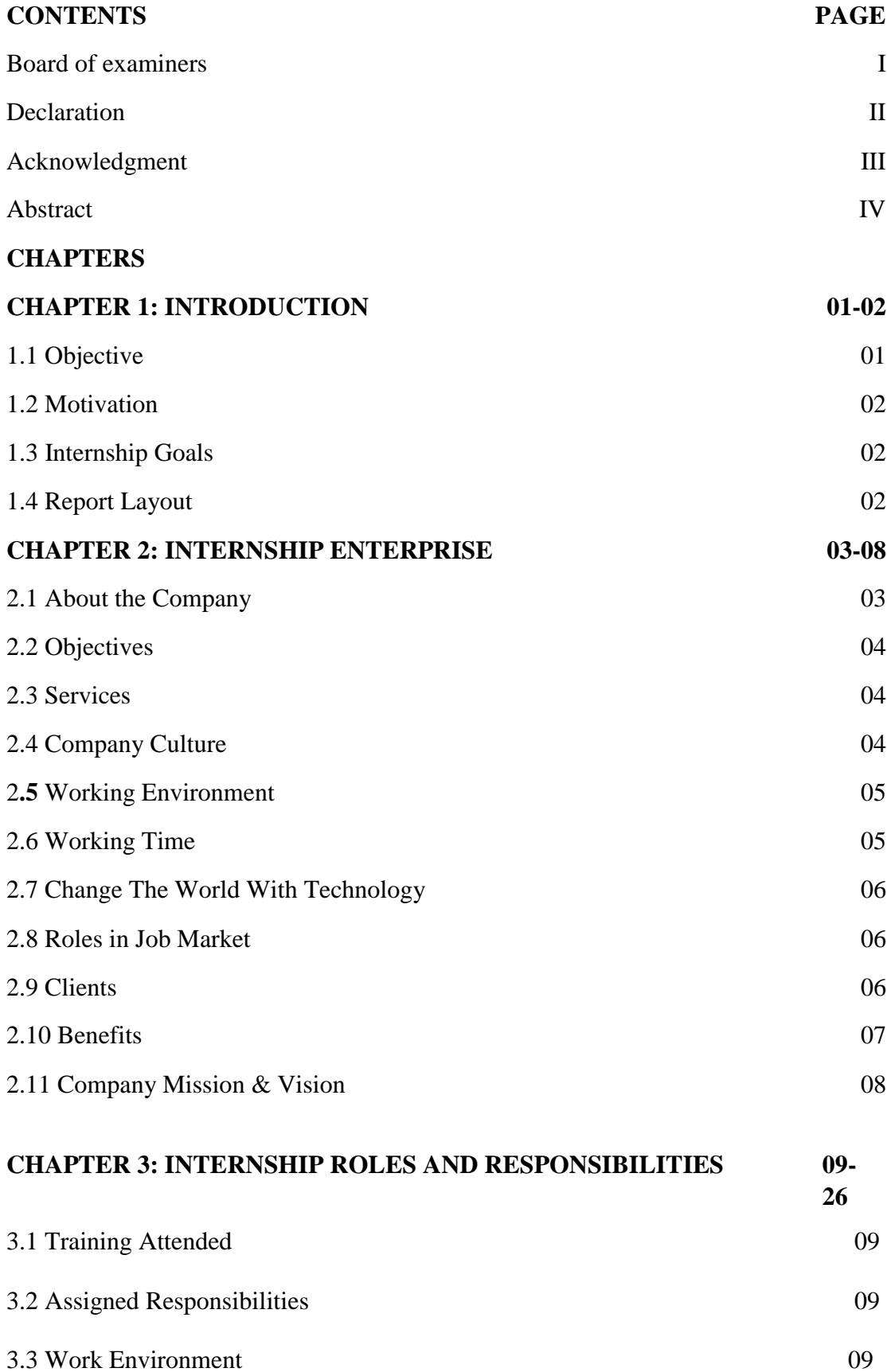

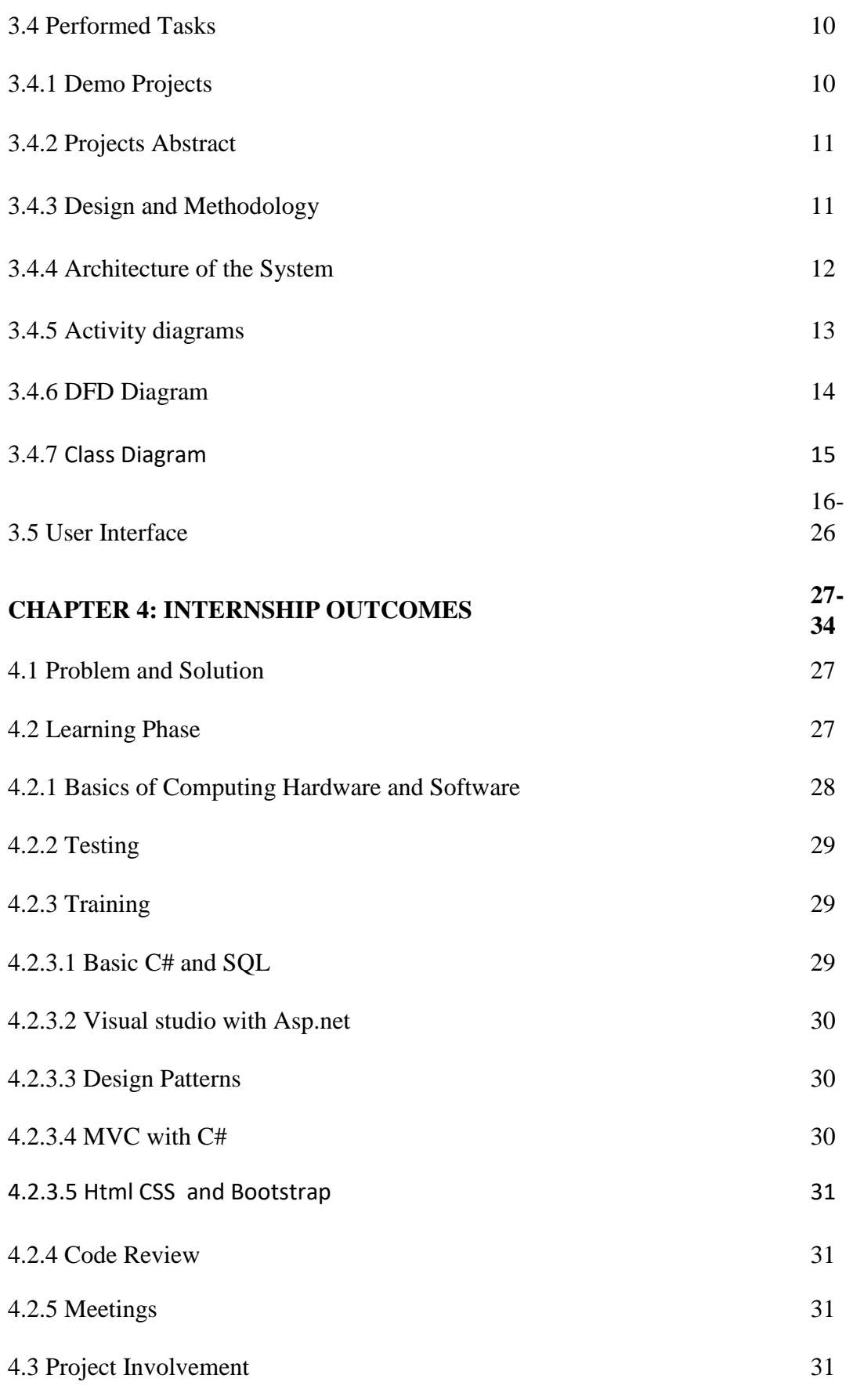

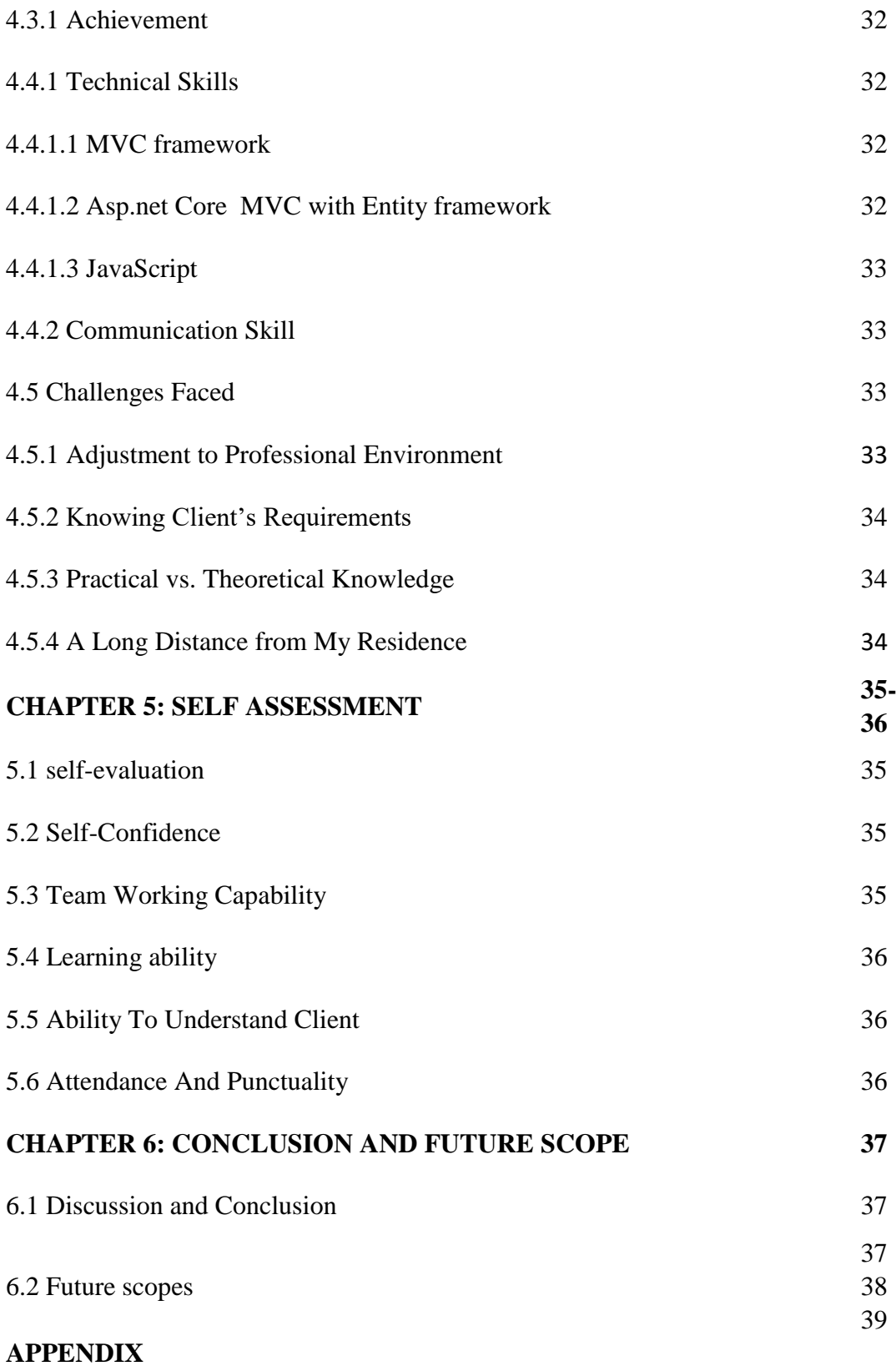

# **REFERENCES**

# **LIST OF FIGURE**

### **FIGURES PAGE**

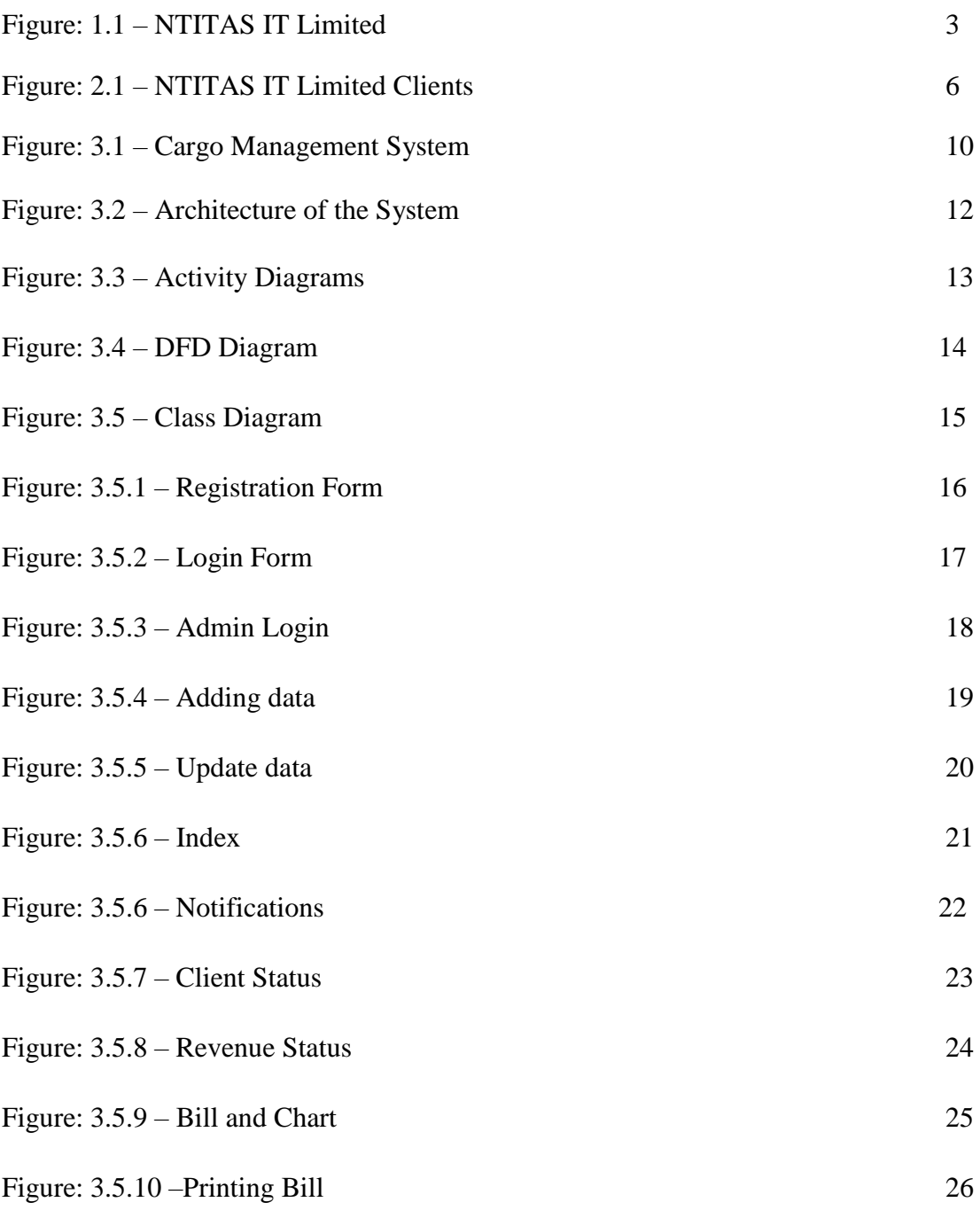

# **CHAPTER 1**

# **INTRODUCTION**

# **1.1 Objectives**

Goals During the internship, I work with practical knowledge and true work experience. As I work with confidence after graduation. I want to take new challenges and learn to improve and develop new skills that will help me in my future life. The main purpose of my internship is web development.

The objectives of this internship also aims to the specific objective are following:

- SQL Server
- $\bullet$  OOP with C#
- MVC and Entity framework
- $\bullet$  Html & CSS
- Bootstrap
- JavaScript
- Visual Studio
- Asp.net design pattern

## **1.2 Motivation**

In the future, I want to develop my career as a web developer. That's why I'm very interested in web development.

## **1.3 Internship Goal**

About half of the internet is growing in today's world. Everywhere in my body. A new developer in the world every day. Always our focus to solve it ourselves. And if the man has entrusted to us, he will try to solve his efforts to combine the help of the other. This is in the process of a global village, so all that the internet is the best way. It is not necessary, as it is implied in the flesh; Contact us if you click on any technology. It's amazing to name a technology that is implemented over the internet.

Web development is needed to understand what I want to do next year for web development. Web development is a big change in the traditional way companies think about computational resources.

For the work, which is a common goal to develop their skills and work.

# **1.4 Report Layout**

The internship report is organized in another chapter, and each chapter speaks different perspectives. The first part of the report objectives, motivation, the purpose of training and the layout of the report. The next chapter is an overview of the organization, followed by a description of all the tasks performed at that time. Next, it will be further detailed to illustrate the most important task and its evaluation. Finally, the report contains some recent comments and conclusions from the experience.

# **CHAPTER 2**

# **INTERNSHIP ENTERPRISE**

# **2.1 About the Company**

**Ntitas** started up in 2016, and Its've been on an epic ride ever since. From the beginnings as a Software company Its've tried to stay true to their core belief "Integrity" and to deliver an exceptional experience for their clients which ranges from industrial background to corporate houses and even social networking platforms. By browsing Its web site you'll have a comprehensive idea about their accomplishment so far.

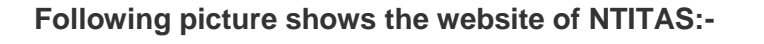

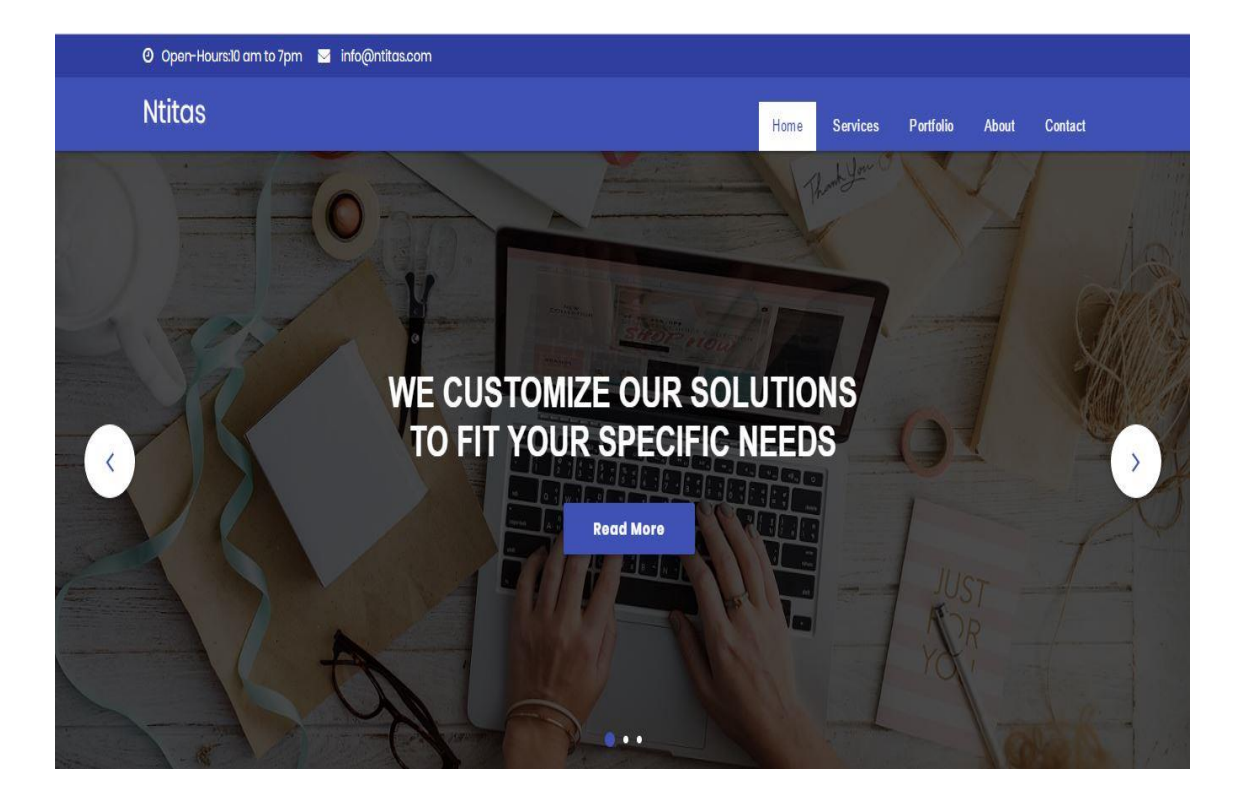

Figure: 1.1 – NTITAS IT Limited

# **2.2 NTITAS Objectives**

- Customise Enterprise Solutions
- Ecommerce
- Mobile Applications
- Software testing and QA
- UX Design and Prototyping
- Web Design

# **2.3NTITAS Services**

 NTITAS serves Software development, Web application development, Customise Enterprise Solutions, Ecommerce, Mobile Application, Software testing and QA, UX Design and Prototyping, Web Design

# **2.4 Company Culture**

A good corporate culture is no longer a choice. Employees look at it the same way they look at wages and benefits. In fact, a fascinating corporate culture can be expected with other traditional interests.

My first day at NTITAS IT Limited I was nervous about how the company saw what the corporate culture would look like and how it would tell me. But when I came to the company, I was very surprised. I thought that was a huge deal and I noticed a lot of professionalism. But my thinking is wrong. The company is like home.

# **2.5 Working Environment**

NTITAS IT Limited provides a professional, productive and efficient working environment.

- Highly configured computers for each of the employees are provided.
- Anyone in the office can immediately finds tech supports help if needed.
- Employee attendance is ensured by finger print and identity card of each employee daily.
- Every employee has their own desk with computer
- Chat Work is used for internal communication and keep trace of assigned tasks.
- NTITAS IT Limited arranges a general meeting every month to share overall progress of the company and expectation from the employees so that they can keep updated and motivated.

# **2.6 Working Time**

Working hour in NTITAS IT starts at 10:00 am and ends at 7:00 pm. But the office entrance time is flexible up to 11.00 am without costing half day leave. Every employee must serve 8 hours per day. Enough flexibility to take casual, emergency or sick leave. Friday are Saturday weekend holidays.

# **2.7 Change The World With Technology**

Traditional economies, characterized by natural limitations, have limited availability and flexibility to the public. In economies, only products that can be accepted by a large group can be transferred. The appearance of the open Internet world, however, calls the most physical barriers (distance, time, space and money), so they can offer vast amounts of information and Internet goods to meet the variety different needs. The equipment and facilities for accessing the Internet and accessing the Internet are constantly improving. NTITAS IT Limited believes that ideas and technologies can control diversity in an open world. Technology is only a tool, but is capable of allowing small organizations and individuals to change the world.

### **2.8 Roles in Job Market**

NTITAS is one of the best IT Company in Bangladesh. Since its inception, NTITAS has primarily focused on Enterprise Level Applications and software product, automated system for various manufacturing industry verticals.

# **2.9 Clients**

NTITAS IT Limited have many clients to selling software. Such as Sajida Foundation, Bangladesh Police Helpline , Arunima Group etc.

Some pictures of NTITAS clients are following:-

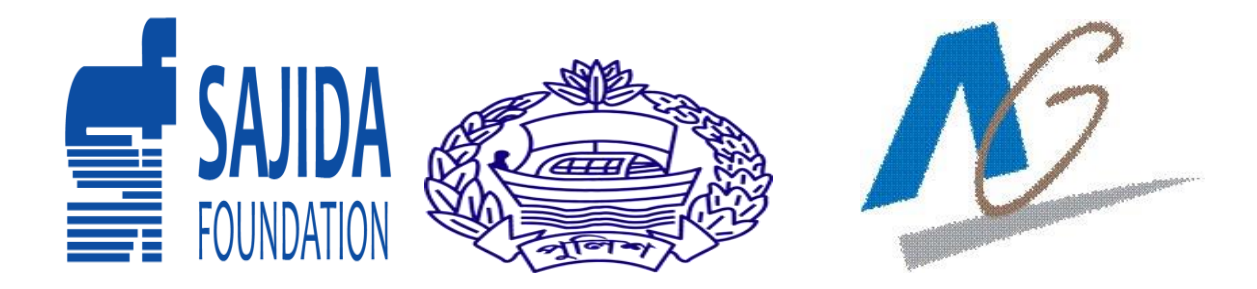

Figure: 2.1 – NTITAS IT Limited Clients

## **2.10 Benefits**

Web design is an art. He has become more common than ever. Every day, you create your own websites for professional and personal use. Here are some factors and benefits that can contribute to your Web career development training.

Easy to use web design. If you are interested in a professional web designer, start preparing the appropriate training. There are many quality educational centres in your area. It's easy for those who have already developed artistic skills and talents.

Web design does not just create a website, content and images. First, we need to explore what we need, then design and build a complete website, with our own ideas and creativity.

It provides the hypertext content of hypertext content displayed to the end user on the Web, or the presentation of browsers, such as thumbnails, RSS readers and Internet TV client software. There is a strong line between information technology and website design and web development.

Web design is a versatile graphic design designed for the development and style of the article. Website, attractive design and font page are two important factors. Responsible design plays an important role as it is a good idea for all site users, such as mobile phones and the Internet.

# **2.11 Company Mission & Vision**

Our Vision We will continue to be the benchmark against which other IT companies are measured. We will do this through the intensity of our methods and our commitment to developing the best IT professionals and IT solutions for the business community. Our Mission Every day, we deliver high quality, applied IT education, solutions and services to individuals, for business, for life. We accomplish this through: Our People Our Professionalism Our Innovative Methods. Built upon the experience and capability of the company's workforce our vision is to establish a primer IT solution provider that delivers excellence in the work we undertake.

### **CHAPTER 3**

### **INTERNSHIP ROLES AND RESPONSIBILITIES**

### **3.1 Training Attended**

This report describes activities that take place within five months of full-time training in NTITAS IT Limited. This document contains information about the organization and its responsibilities. During internships, I would like to actively participate in the company's goals by applying the knowledge acquired in the studies.

### **3.2 Assigned Responsibilities**

After the training they got some work. This training gave me more information about web development, database and design models which I had many difficulties with. I did my best to effectively place the system. This report describes the work implementation process and various details.

### **3.3 Work Environment**

NTITAS IT Limited is a leader in software technology. It is one of the companies for full employment. Your work environment is so good and you have a great way to learn and work the environment. In this business, all employers are very familiar and useful.

### **3.4 Performed Tasks**

First and foremost, my company's supervisor tells me to learn about Web development, SQL, OOP with C# and MVC and Entity framework , Bootstrap, HTML, and that's essential to developing a website. My academic knowledge has helped me a lot to do certain things. Here are my internship tasks.

# **3.4.1 Demo Project Name Cargo**

# **Management System**

## **Home page of projects are following:-**

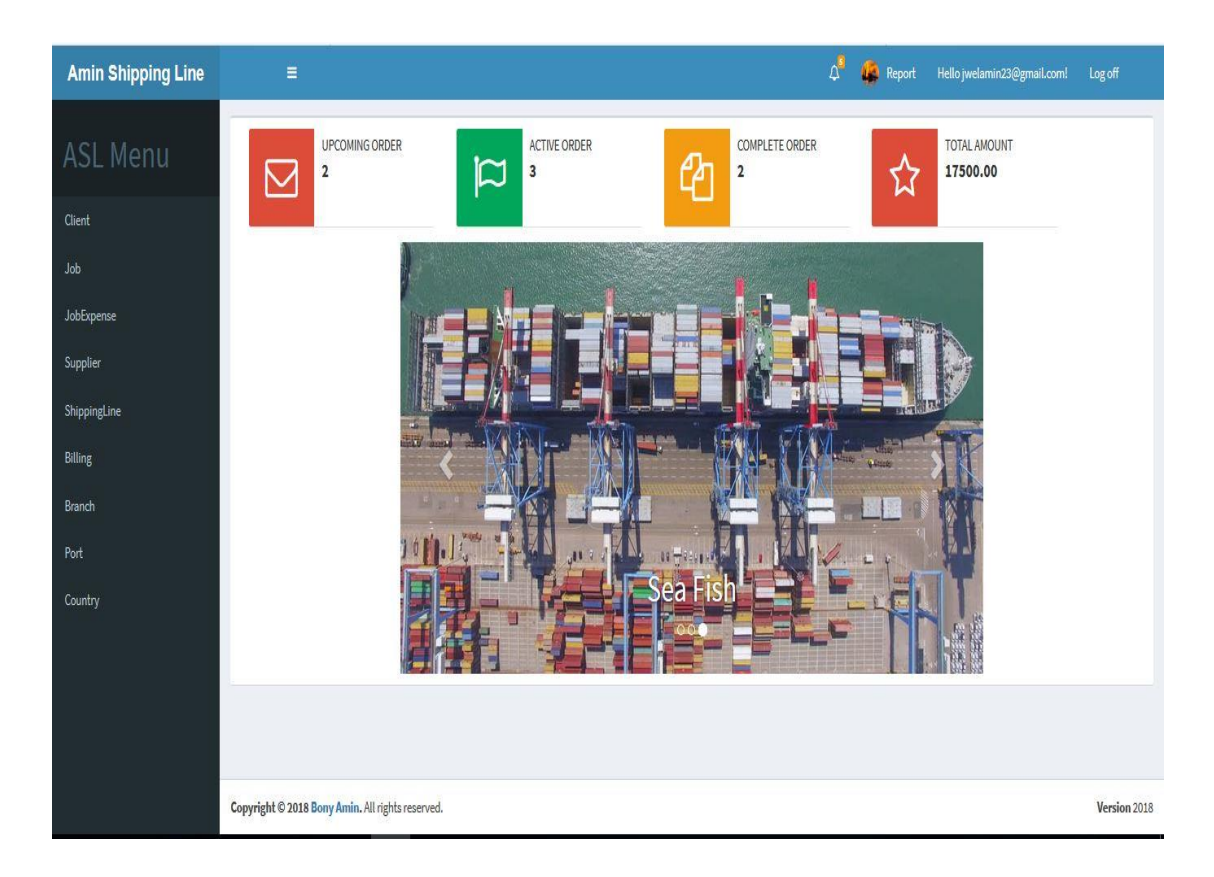

Figure: 3.1 – Amin Shipping Line

# **3.4.2 Projects Abstract**

A Cargo Management System named Amin Shipping Line is a shipment Managing service. Where client can order for shipping products from different branch without harassment. User of different branches can login this site. After filling the total requirements admin gives a recipients for deliver products. And bill must be payed before getting recipients .User can see the activity of orders by notification. User also can see the number of order activity by dashboard and total amount of order.

# **3.4.3 Design and Methodology**

In this project several technical approaches are used:

- HTML, CSS, Bootstrap for the design and implementation of web pages.
- SQL for the database system.
- SQL, the structured query language, is used to access and manipulate the database.
- OOP with C# for client-server communication.
- Asp.net MVC framework and Entity framework core implemented in code
- Microsoft Visual Studio and Microsoft SQL Server Management Tools
- SQL Server also.

# **3.4.4 Architecture of the System**

Architecture of the system is shown by following pictures:-

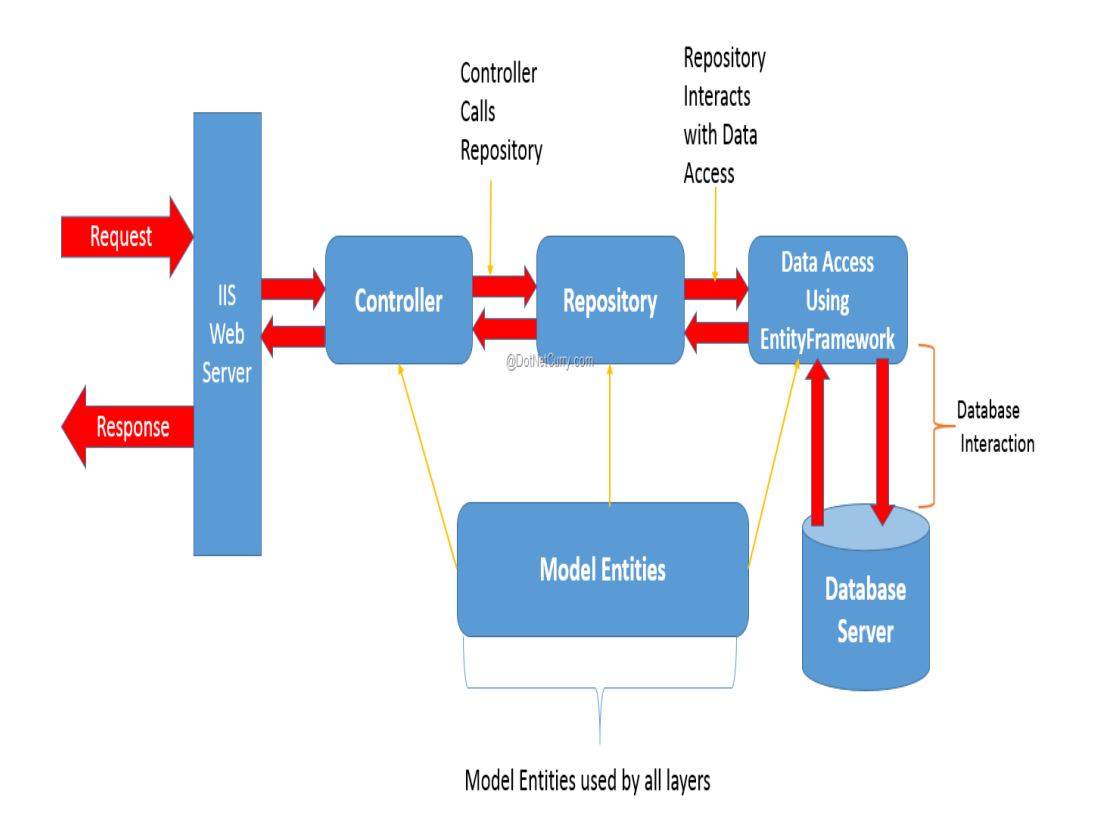

Figure: 3.2 – Architecture of the System

# **3.4.5 Activity Diagram**

**Activity Diagram is shown by following pictures:-**

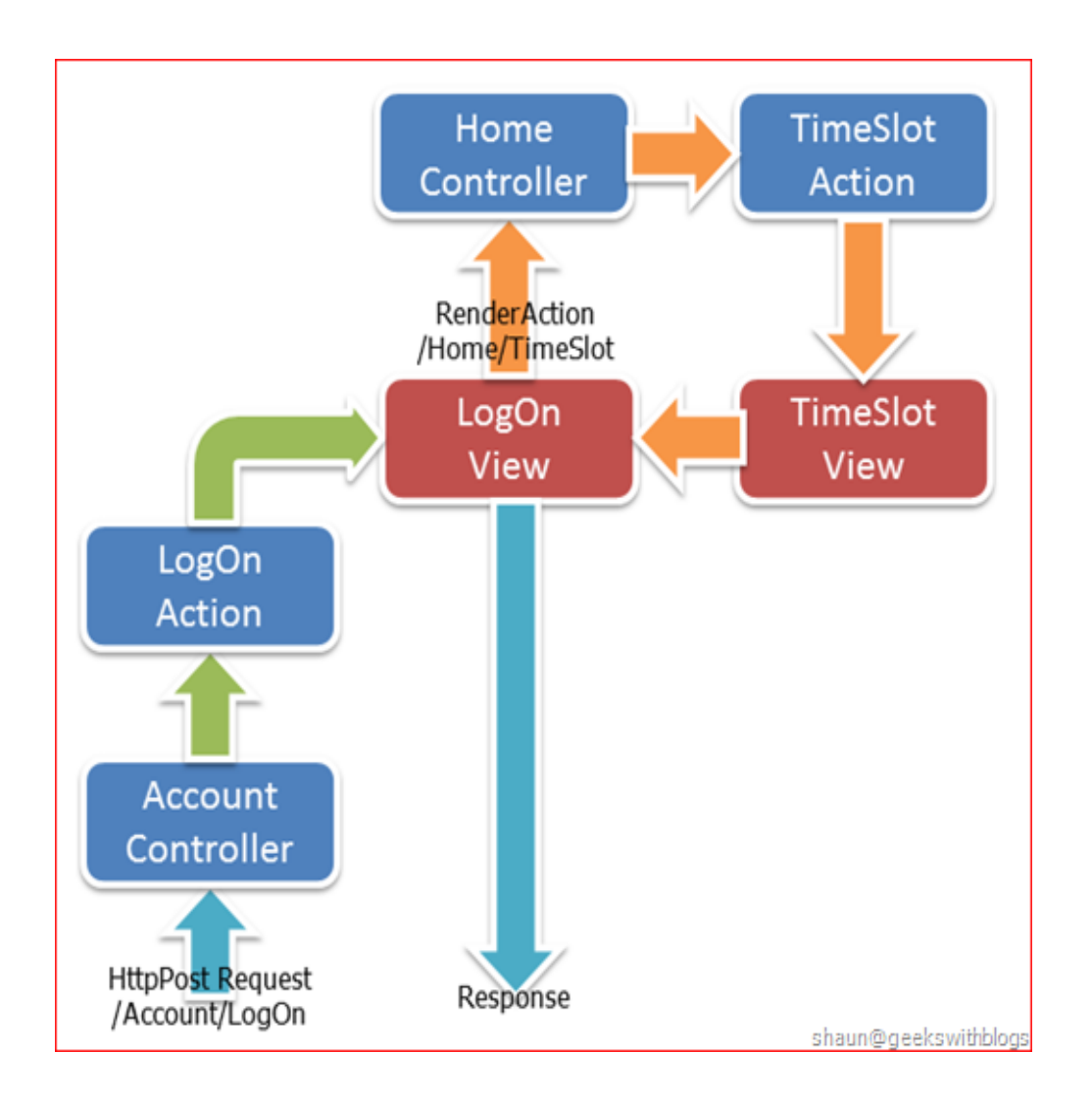

Figure 3.3:Activity Diagram

# **3.4.6 DFD Diagram**

DFD Diagram is shown by following pictures:-

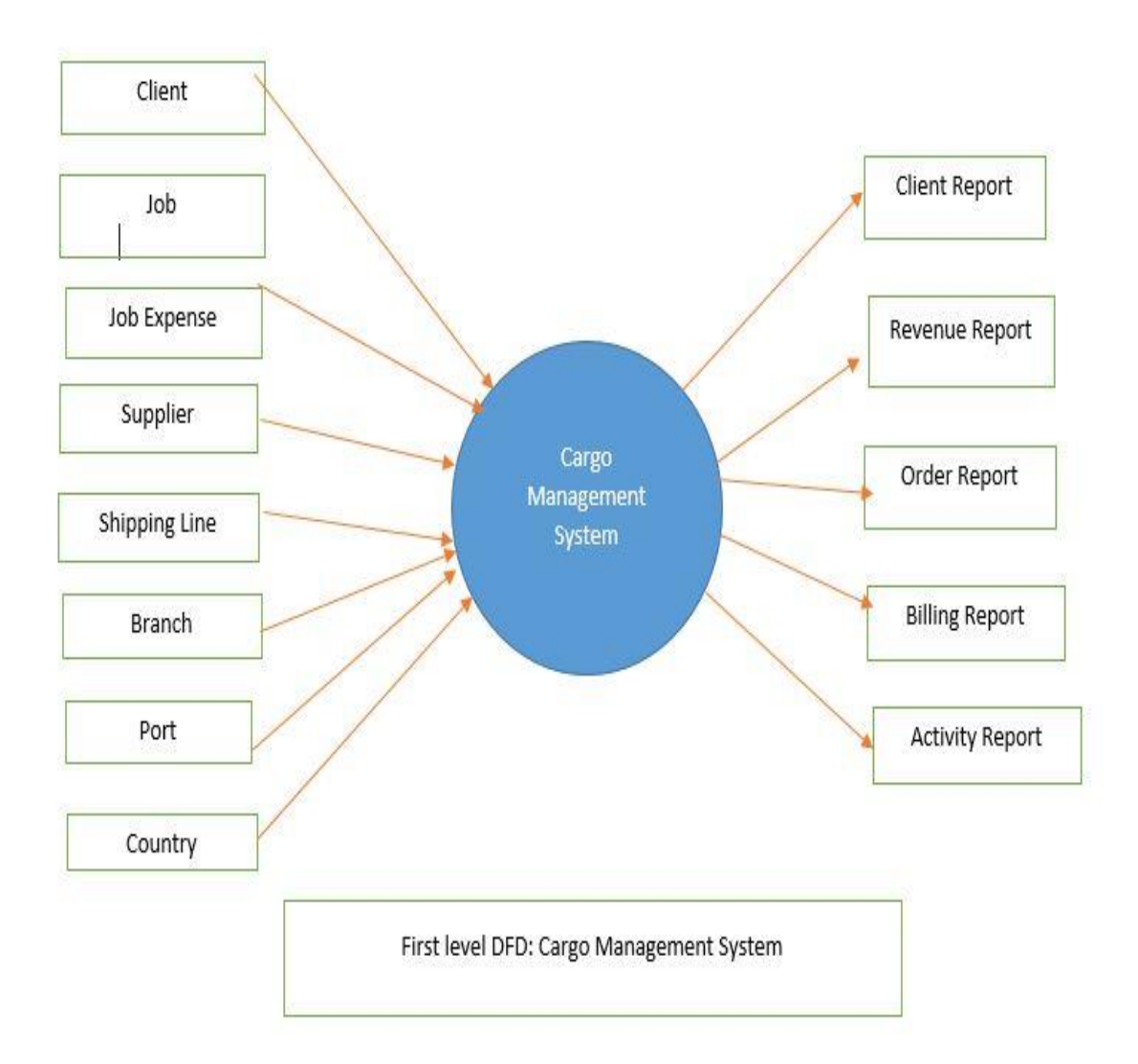

Figure: 3.4 – DFD Diagram

# **3.4.7 Class Diagram**

Class Diagram is shown by following pictures:-

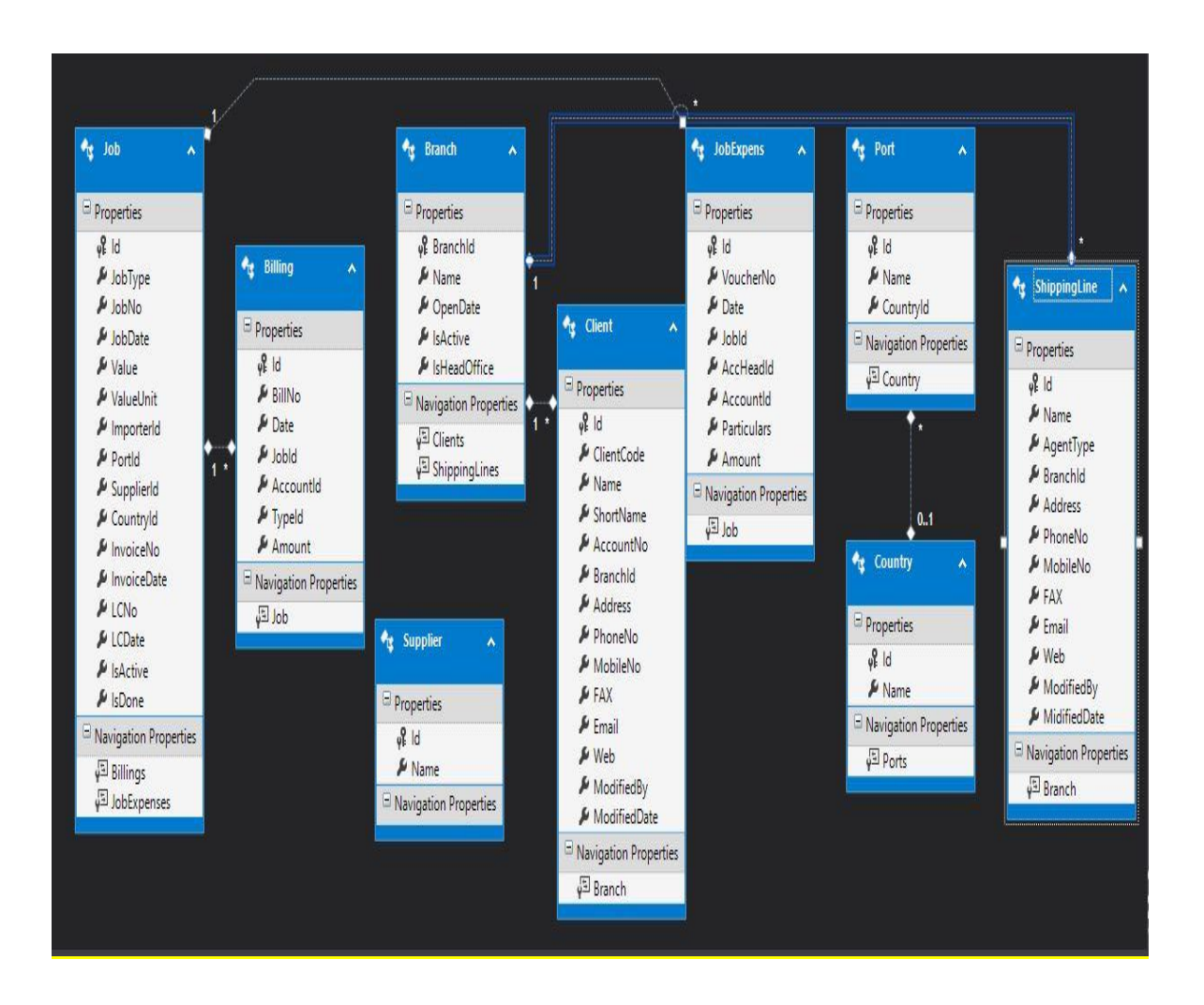

Figure: 3.5 – Class Diagram

# **3.5 User Interface**

Screen shots of user interfaces are showing to next pages…

# **Registration Form**

This is the registration form for Users. After log in by verified id user can be access the account and serve the clients. Users must have registered for this account.

Registration Form is shown by following pictures:-

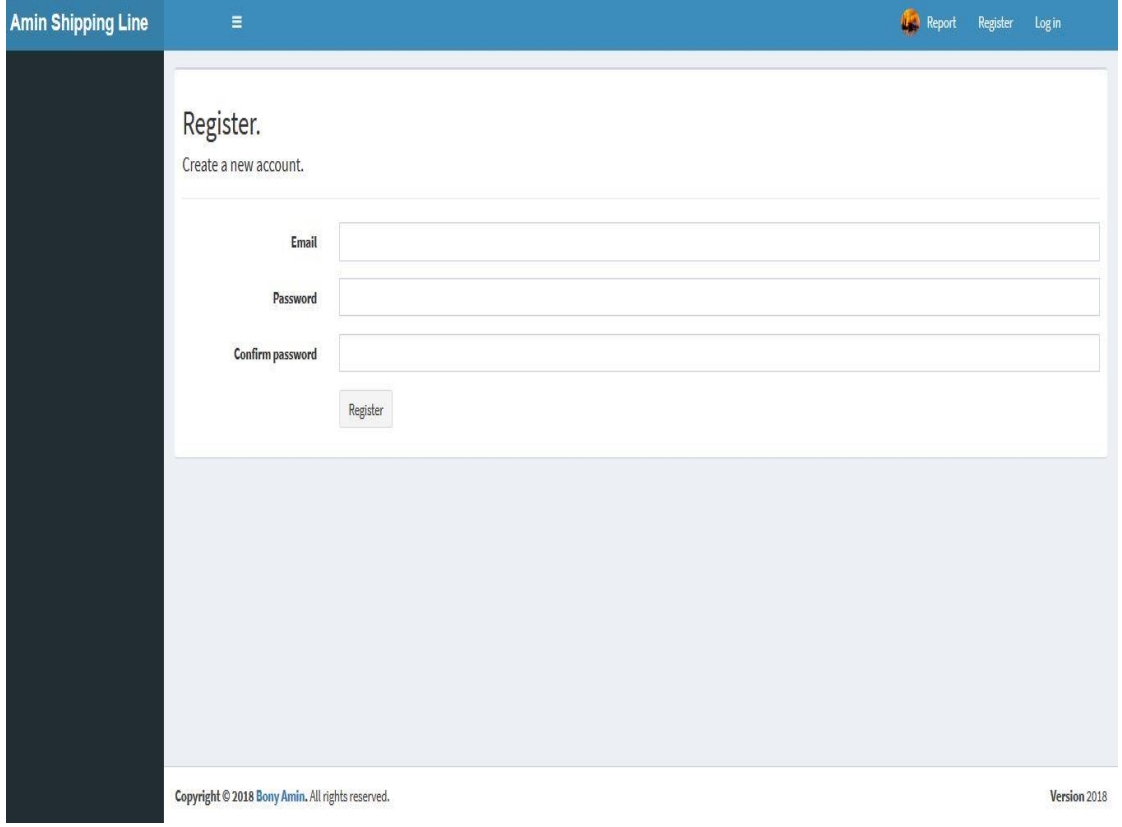

Figure: 3.5.1 – Registration Form

# **Log In**

Use the same login form for the administrator and branch managers can log into the sites.

Log In system is shown by following pictures:-

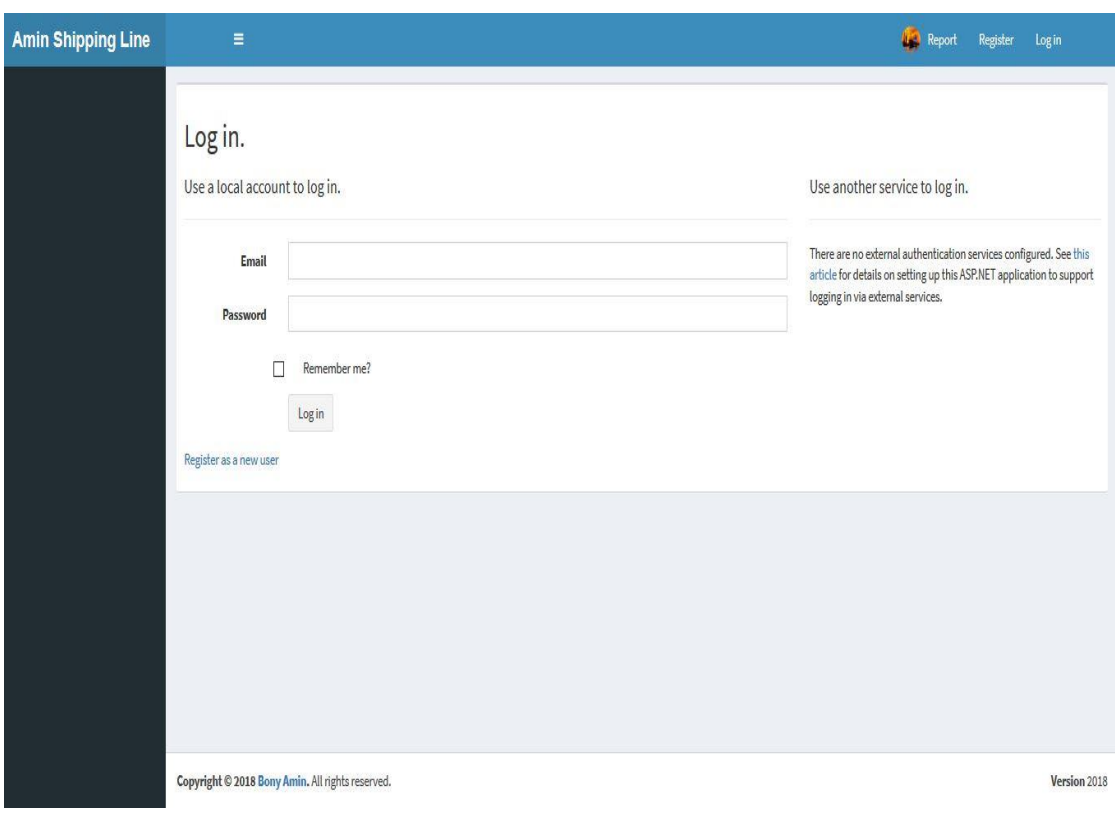

Figure: 3.5.2 – Login Form

# **Admin**

- Admin is the person who controls, monitors and manages all data. The main functions of the administrator are:
- Add / Update / Delete Categories
- Billing, Printing bill, Checking client status and order status.

# **Admin Login**

Admin Log in page is shown by following pictures:-

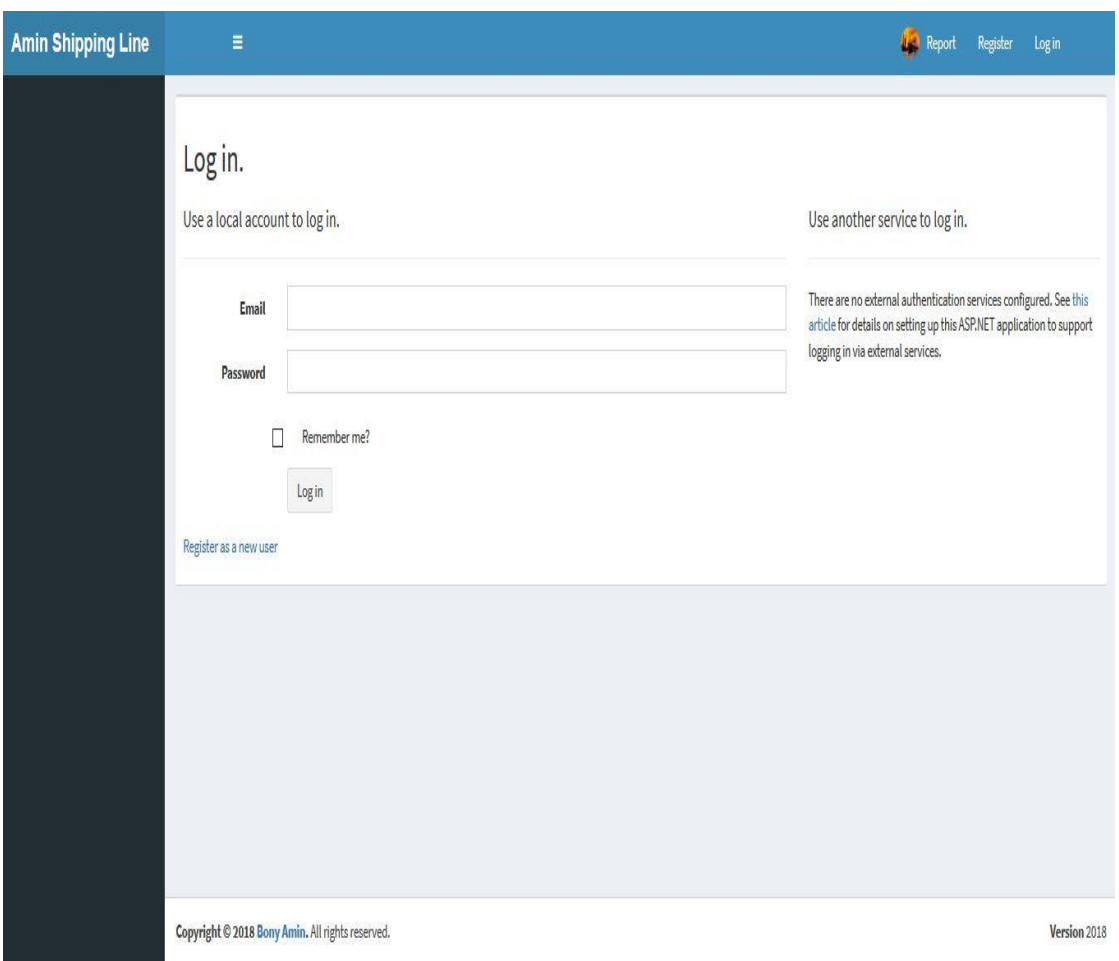

Figure: 3.5.3 – Admin Login

# **Add Data**

Data insert page is shown by following pictures:-

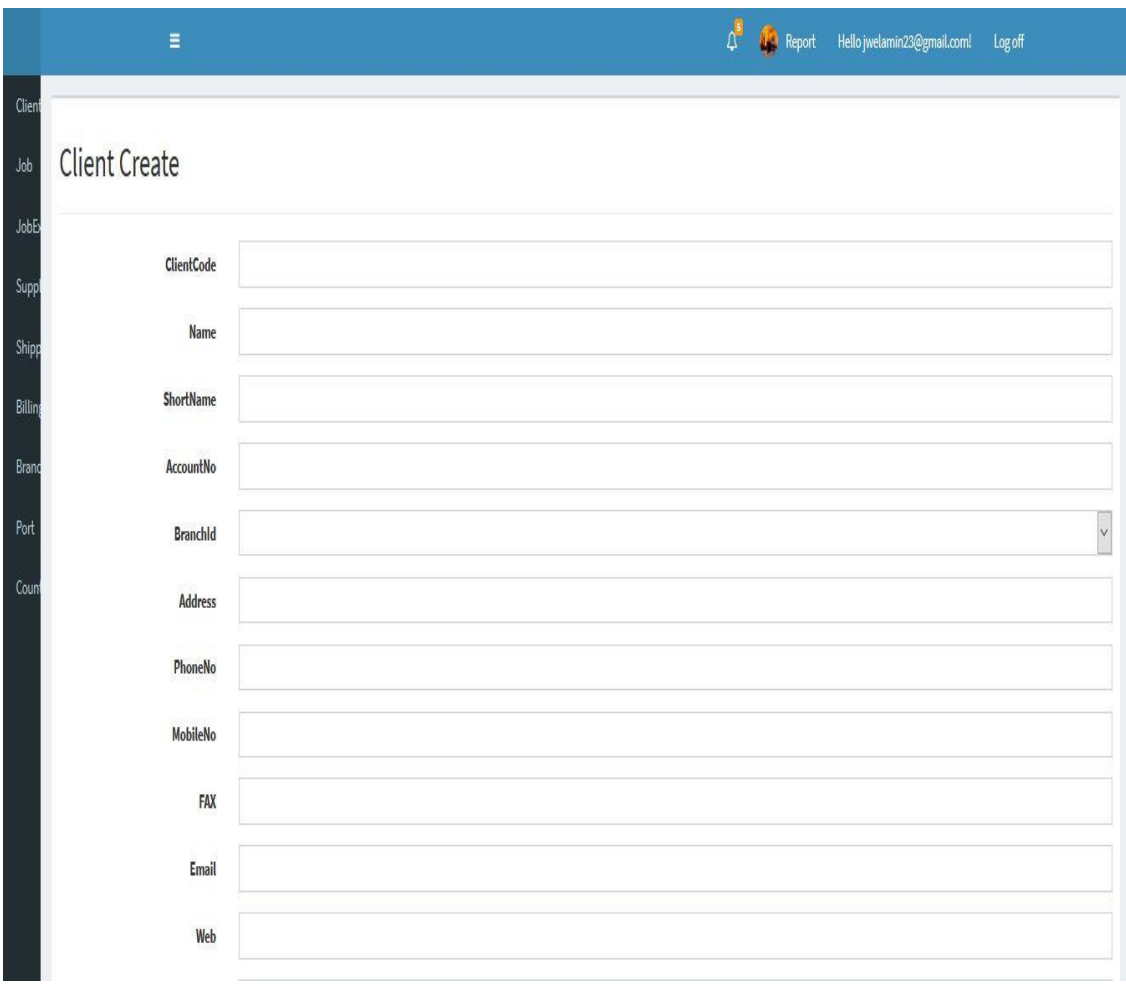

Figure: 3.5.4 – Adding data

# **Update Data**

Data Update page is shown by following pictures:-

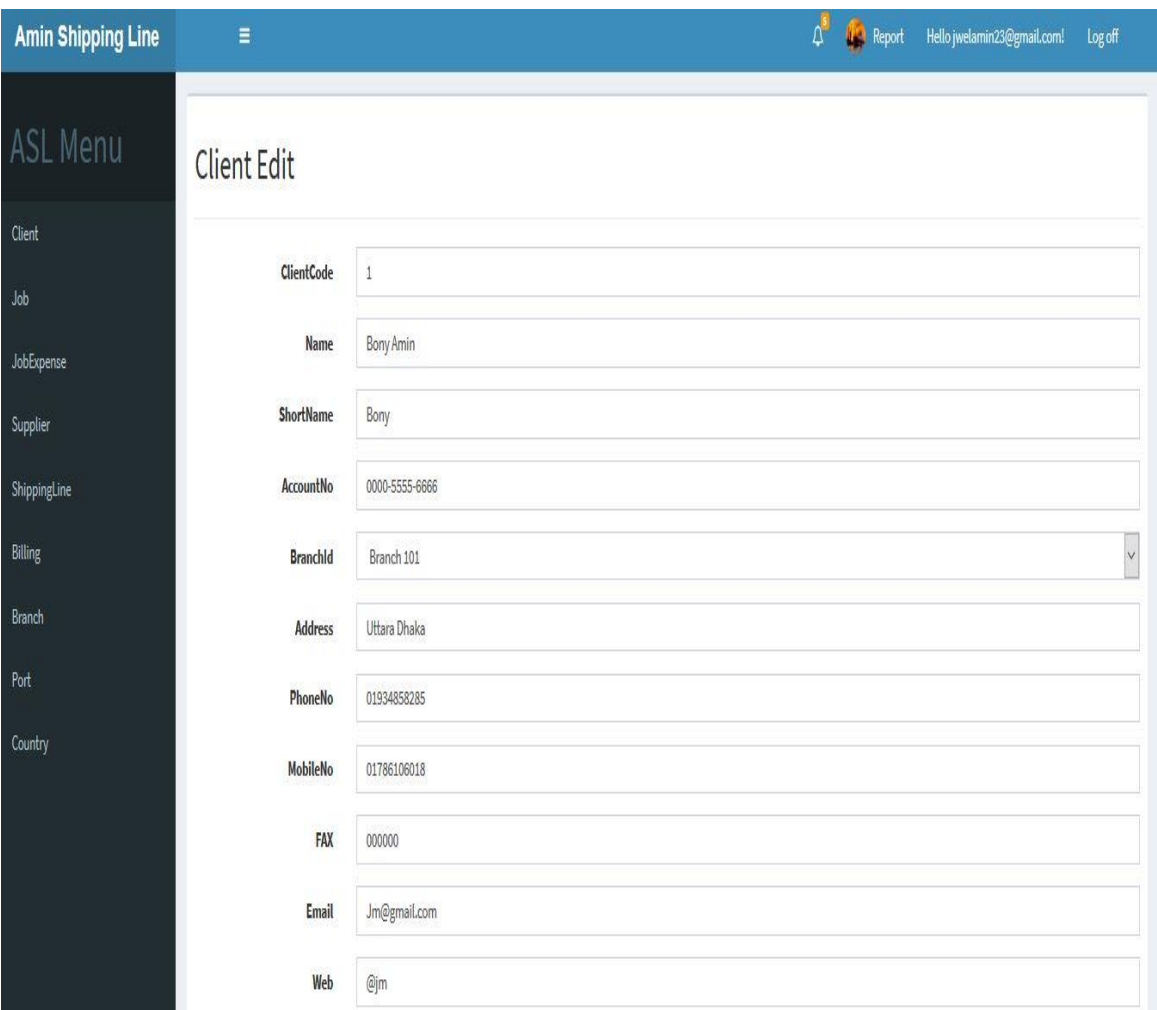

Figure: 3.5.5 – Update data

# **Index of data**

Index of data is shown by following pictures:-

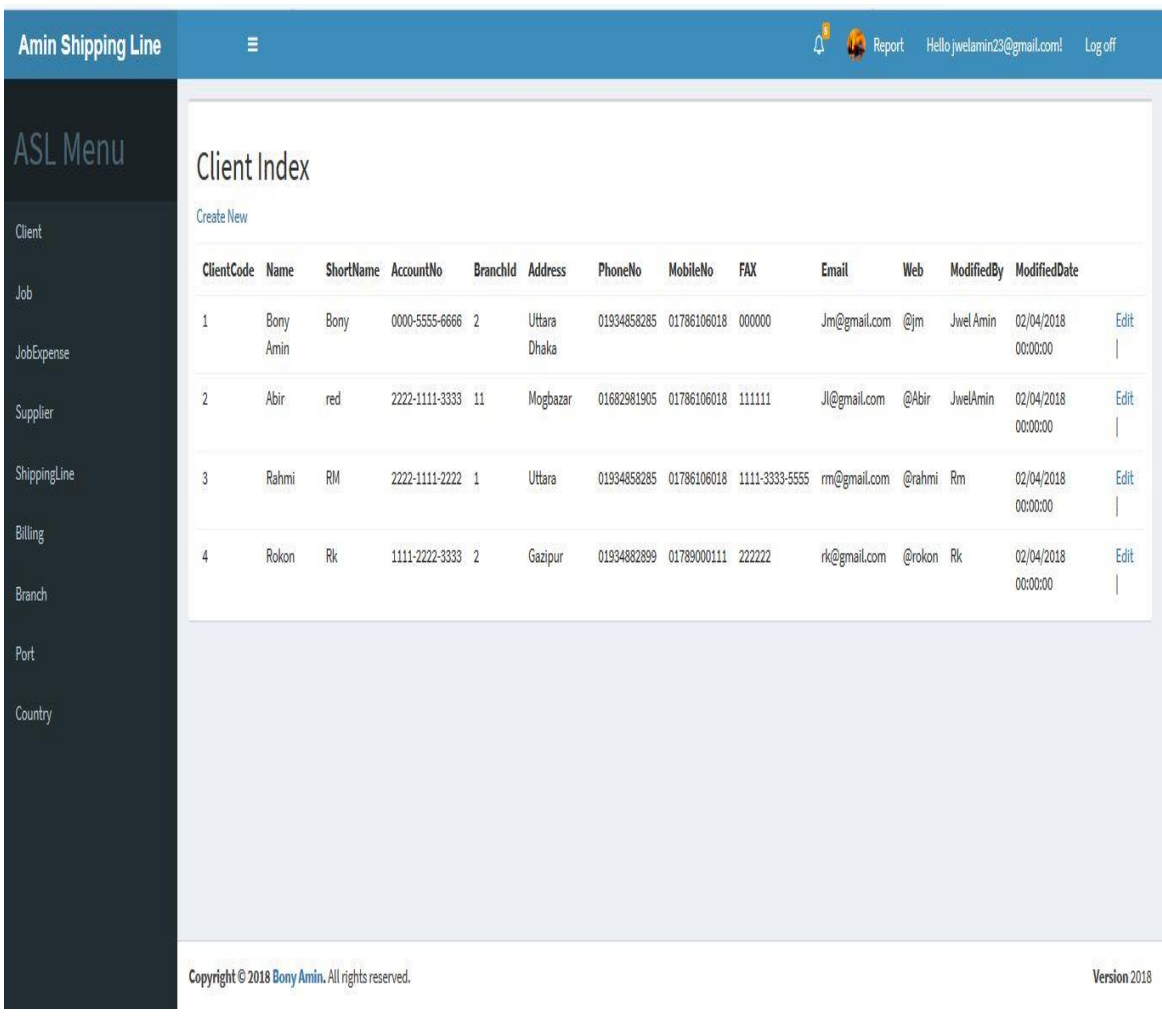

Figure: 3.5.6 – Index

# **Notifications**

 User can be informed by Notifications which order is going on or done . Notification page is shown by following pictures:-

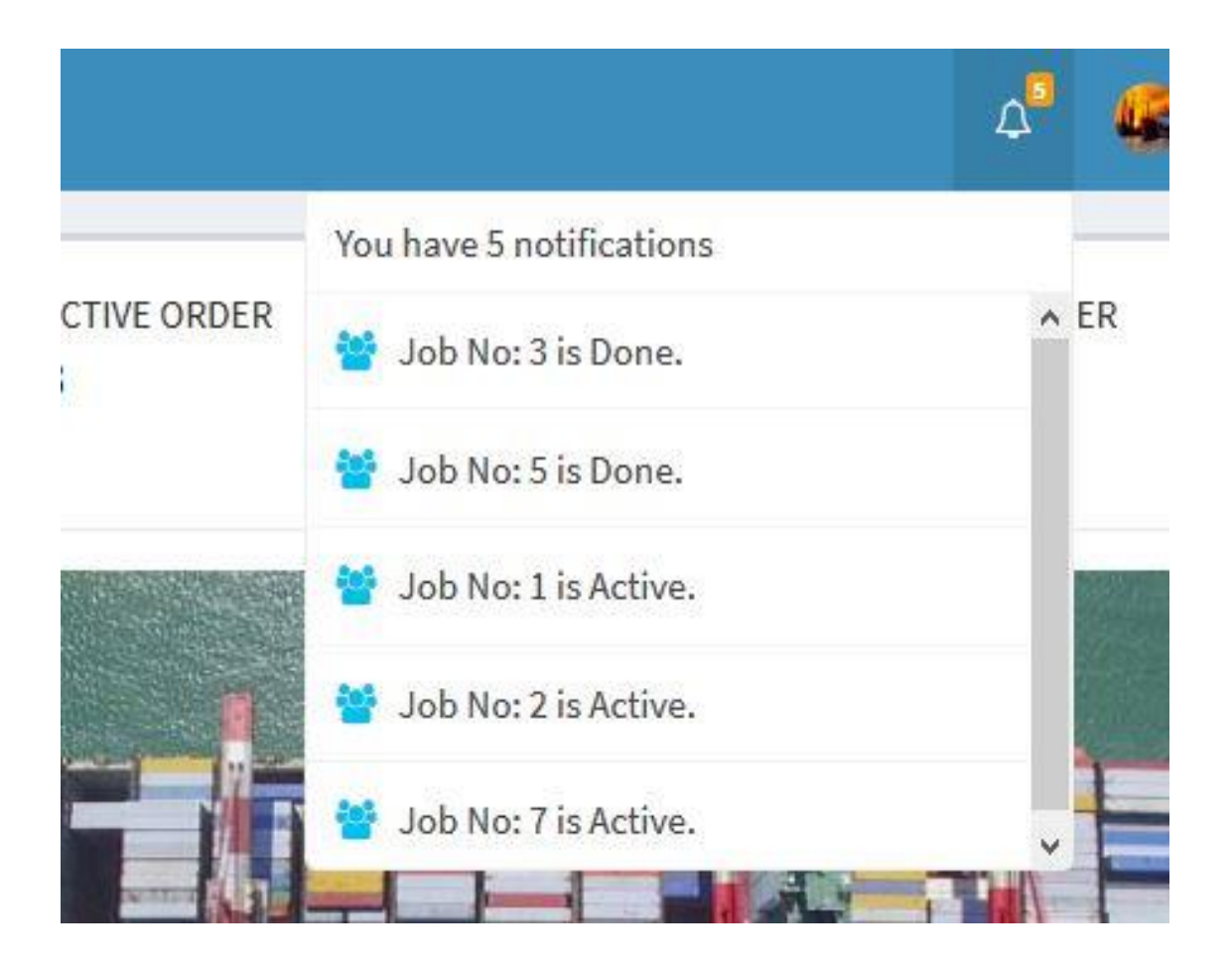

Figure: 3.5.6 – Notifications

Client Status :

Client status is shown by their product values .Its also shown by chart.

Client Status is shown by following pictures:-

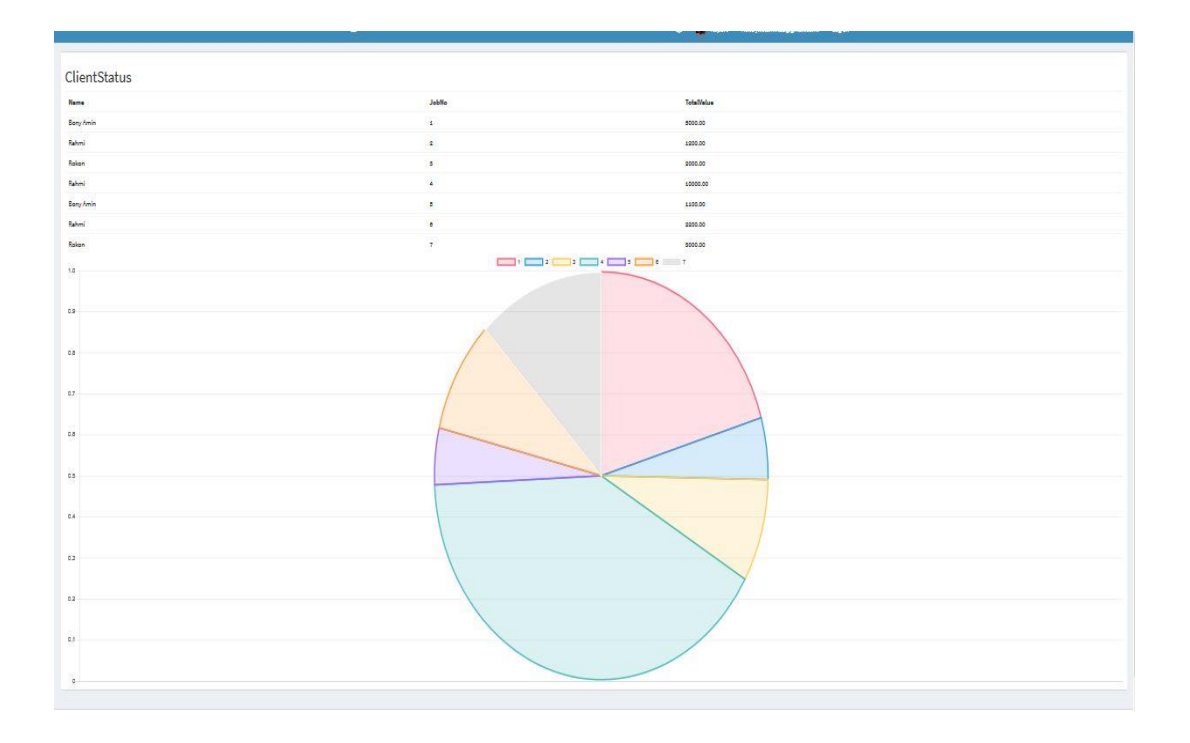

Figure: 3.5.7– Client Status

# **Revenue Status**

Revenue Status is shown by following pictures:-

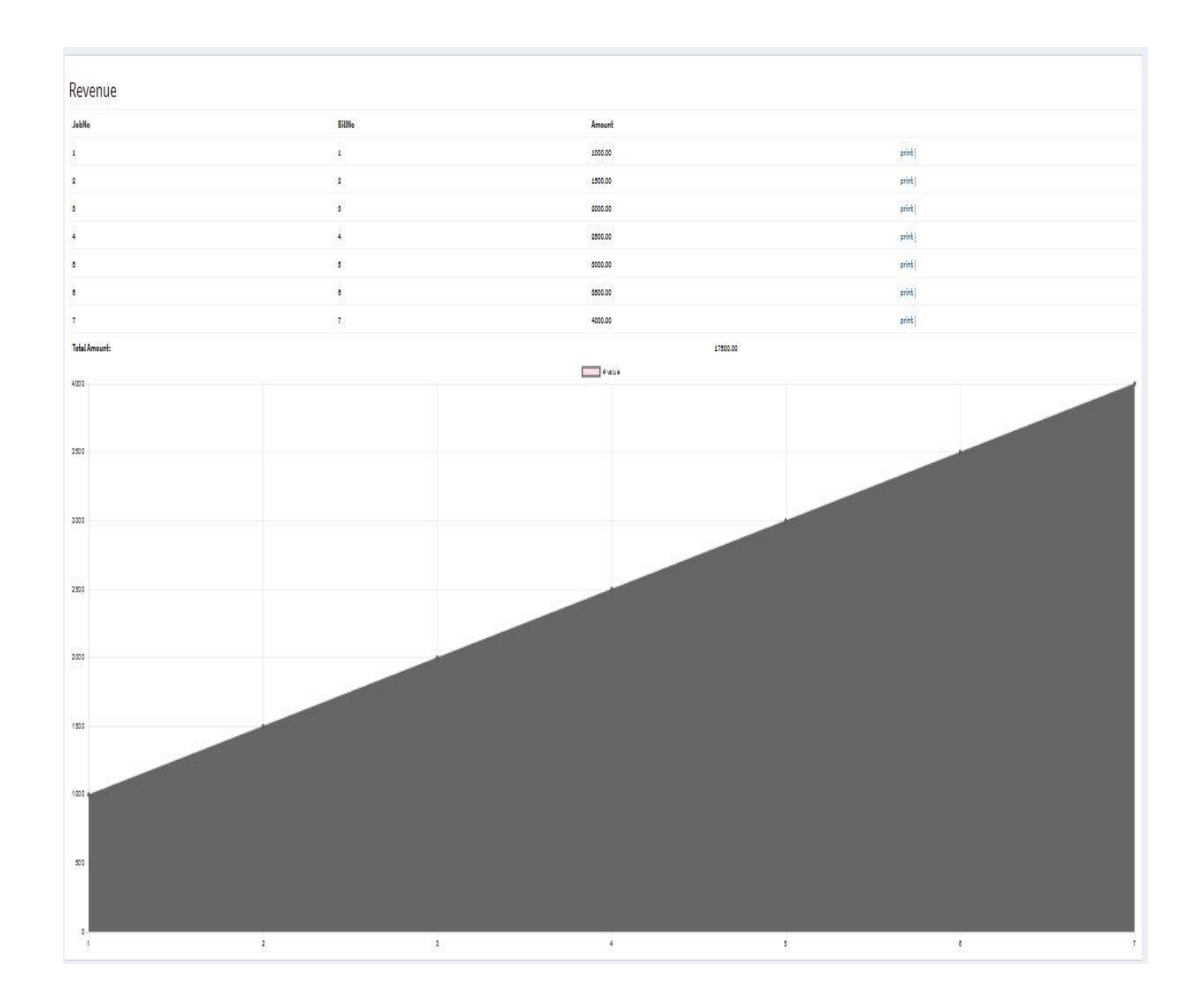

Figure: 3.5.8 – Revenue Status

# **Billing Status:**

 $\blacktriangleright$ 

Bill would be show in list with all Bills and also User can find bill By chart.

After confirming the deal user would print a bill to the client to shipping the orders.

Billing Status is shown by following pictures:-

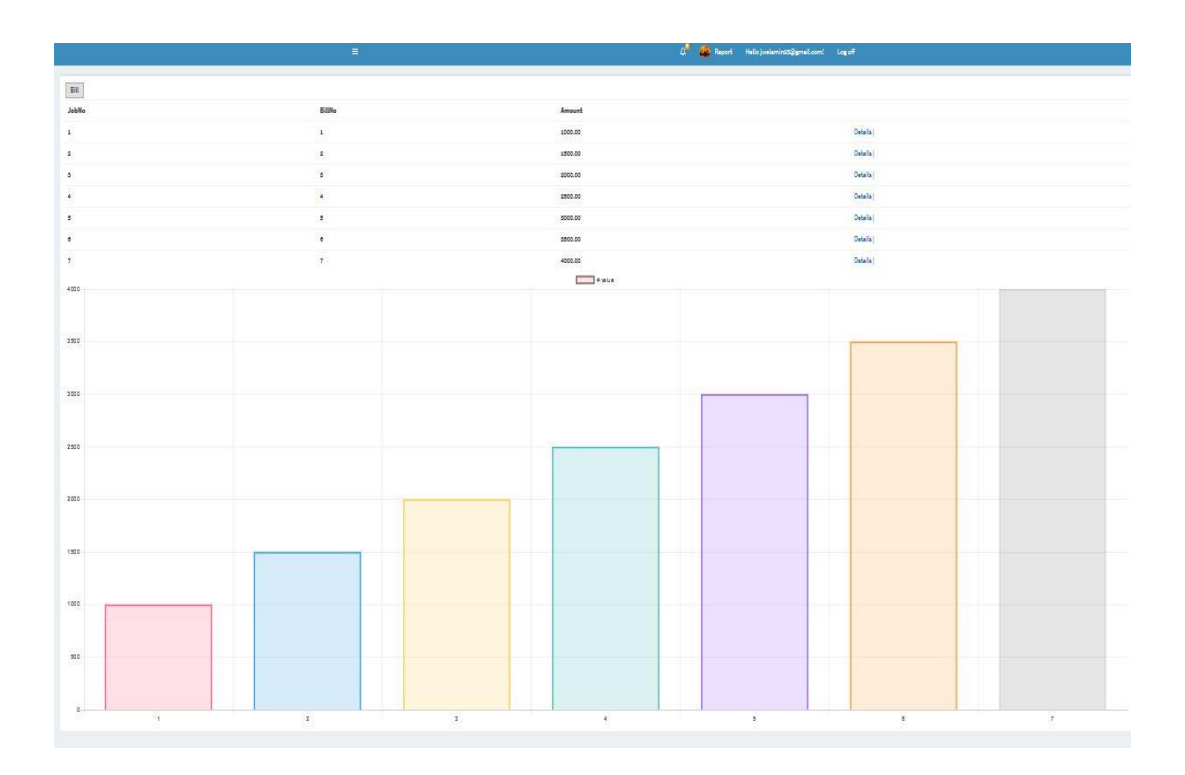

Figure :3.5.9- Bill and Chart

 $\blacktriangleright$ 

# User also can print Individual bill.

Billing pages is shown by following pictures:-

# Amin Shipping Line

Corporate office: Road#3F, Sector#09, Uttara Dhaka-1230

JobNo 1 BillNo 1 **Amount** 1000.00

# **Athorized**

Figure: 3.5.10 – Printing

### **CHAPTER 4**

## **INTERNSHIP OUTCOMES**

## **4.1 Problems & Solutions**

It is assumed that students are free. But, as the famous saying goes, "a rocker has no foam", says that if students are not supervised or supervised by a small severity, they can not remove anything from the program. I was fortunate to be part of a team where my boss and other colleagues always guided me and gave me their precious thoughts. This section describes my work during the training.

### **4.2 Learning Phase**

The team took a sufficient amount of time for preparing me. From the beginning, my responsibility was to gather knowledge on some relevant topics for the project. This included learning the client's requirements and expectation, project workflow, some tools and frameworks, some knowledge on best practices. During the time, I have learned-

- I gained detailed knowledge about software development life cycle and product maintenance process.
- SQL Server
- OOP with C#
- MVC and Entity framework
- ❖ Html & CSS
- Bootstrap
- JavaScript
- Visual Studio
- Asp.net design pattern

# **4.2.1 Basics of Computing Hardware and Software**

### **Hardware:**

The material implies permanence and immutability. Software or programming can be easily modified. You can create a completely new program in the hardware and turn it into a completely new experience for the user. However, you can change the modular configuration of most computers by adding new adapters or cards that improve the capabilities of your computer.

### **Software:**

Software is a generic term for organized collections of computer data and instructions that are often divided into two main categories: system software that provides the nonspecific basic functions of the computer and the application software used to perform certain tasks. Chores.

The system software is responsible for controlling, integrating and managing the individual hardware components of a computer system so that other users of software and systems see it as a functional unit without having to deal with the details at a particular time. low levels. memory on the disc or text representation on a screen. In general, the system software includes an operating system and some basic utilities such as disk formers, file managers, screen administrators, text editors, administration tools and user authentication.

# **4.2.2 Testing**

During the preparatory phase, NTITAS IT Limited thought it would be very effective for a trainee to have a good understanding of the project if he could carry out the entire project himself.

For this purpose, I first wanted to perform the function tests. Even if you try something, you should keep all problems organized.

Therefore, testing the web application has also improved my knowledge of how to keep things organized and presentable to others.

# **4.2.3 Training**

NTITAS IT Limited wanted it to boost development as quickly as possible. But first they gave my basic learning the highest priority. For this purpose, for the first time, I received a demonstration project that was a simple TODO-LIST application. My supervisor advised me to apply my knowledge to this application only when I learned something new.

How did I apply my learning? Let me explain.

# **4.2.3.1 Basic C# and SQL**

As already mentioned, I was assigned to the C# team and decided to work on the backend. Of course, my first task should be simple C# and SQL learning. When I was received by my supervisor and team, I learned from several website tutorials. So the job was to implement the application.

I only remember the moment when I implemented the application in a day and a half and received a great round of applause for a great analysis of requirements. [1]

### **4.2.3.2 OOP with C#**

As I implemented the application with raw C# and the code was unstructured and unreadable, my supervisor asked me to clear the OOP concept. It was a very good opportunity to weld my OOP concept. Bappi Datta [Sr. Software Engineer] helped me giving some paid tutorials of C# , Way to enrich my OOP concept with C#. It took me about one week to finish it all. And then I implement the given demo app in object oriented way.

### **4.2.3.3 Design Pattern:**

OOP is not sufficient for your code to be well-formed. My head has shown that I have some examples of designs to transform and propose my best law. She is happy to know that most of her proposed patterns have been covered in our VET course. However, it is mainly focused on the MVC model, which means a model, look, controller. He gave me his absurd time to describe it in detail. I was wondering how a technical person can teach a very nice thing. Although I redistributed my MVC model application, my head changed it three times. I loved his steps and realized that he was going to paint, but he was able to understand the basics.

### **4.2.3.4 MVC with C#**

Although the current project is based on the C# Asp.net MVC framework, it is useful to first learn the MVC framework because it is simple and understands the basic concepts of the MVC framework. That's why my supervisor suggested that I learn the MVC Framework up to CRUD (Create, Read, Update, Delete).

I learned it and implemented the same application in Entity framework.[1]

### **4.2.3.5 HTML CSS and Bootstrap**

For displaying better view I am suggested to learn html , CSS ,Bootstrap .Though it was my previous experience from my University. [2]

### **4.2.3 Code Review**

NTITAS IT Limited took interns not for their testing needs. They had plan to push me to actual development. For this purpose, I had to go through the codes of already developed modules. It was for understanding the current work flow and coding standards they are following. All of my team members helped me a lot to understand the existing code of the running Management System.

### **4.2.4 Meetings**

In the first two months, I have to attend two meetings a day. One is a daily project meeting with all the members of my team. And one with my supervisor, Bappi Datta During the day-to-day meetings, all developers shared the completed and pending tasks of their previous work day and offer an overview of plans for the current day. If there is something to talk to your colleagues and leaders, developers do it during the meeting.

At my supervisor's meeting, he took the news of the duties assigned to me that day. He gave me his important comments and suggestions to improve my quality in the apprentice's daily meeting.

### **4.3 Project Involvement**

I have been involved in the project since the beginning of my internship. I remember that when I gave it the application that was first developed, I found a problem on the first day when I checked it. As mentioned above, we should try to go through the application, I was involved in testing it.

Finally, when I was relatively competent, I solved minor problems. This increases my skills and confidence in writing professional code.

In early March, they gave me a small portion of the customer's development needs. Since then I have contributed to the project.

# **4.3.1 Achievement**

Below my achievements are described.

# **4.4.1 Technical Skills**

It is very pleasant and delightful to that I gained some industry oriented work skills. Some of those are described below:

# **4.4.1.1 MVC framework of C#**

MVC is an open source C# web framework , that follow the Architectural Models View Controller (MVC). Some of MVC features include a modular packaging system with a dedicated dependency manager, several ways to access relational databases, utilities that help implement and maintain applications, and syntactic sugar segmentation.

# **4.4.1.2 Asp.net Core MVC with Entity framework**

This tutorial teaches ASP.NET Core MVC and Entity Framework Core with controllers and views. Razor Pages is a new alternative in ASP.NET Core 2.0, a page-based programming model that makes building web UI easier and more productive. [1]

### **4.4.1.3 JavaScript**

I am very happy to say that I am currently studying and working in the front end with JS, as the project is on its way to the end and there is not a large number of back-end problems that I can easily handle. First, I learned the basics of JavaScript. So Bappi Datta [Software Engineer] helped me a lot to familiarize myself with the JS code structure of the project. Now I contribute with my lack of knowledge of JavaScript to the project.[2]

### **4.4.2 Communication skills**

As in society every employee must be, I had to communicate with the members of my team. I was afraid to talk to strangers, especially foreigners. As I said before, two of our governing bodies are foreigners and I had to communicate with them for reasons that have greatly improved my communication skills. I also had to present my study day. He also improved my presentation skills. I thank the IIT for sending us to the companies. I think we all have improved our communication skills.

### **4.5 Challenges**

There is a saying about the challenge: "No pain, no gain". The more challenges you face, the more you can learn about reality. I'm no exception in this matter. During the internship I faced the following challenges:

### **4.5.1 Adaptation to the professional environment**

As an introvert, it's always hard for me to get used to a new place. I have already said that I am afraid to talk to new and strange people. But over time, everything starts to become normal.

# **4.5.2 Knowing the client's needs**

For the first two weeks I had problems understanding the project requirements. The team developed a new feature and simultaneously tested for the next version. It was quite ambiguous for me, which I wanted to confirm. Fortunately, the members of my team did their best to get me out of the situation.

# **4.5.3 Practical knowledge theoretical knowledge**

Studies teach students theoretical aspects of practical things. As a student, I had difficulty connecting my theoretical knowledge with practical work.

## **4.5.4 A long distance from my residence**

I know, it can not be an excuse. But as a student, I do not have to take a long trip to my university. It took time to get used to getting up so early in the morning and getting ready for work.

# **CHAPTER 5**

### **SELF ASSESSMENT**

### **5.1 self-evaluation**

"Believe passionately in what you do and never consciously commit your standards and values, act like a true professional, strive for excellence and money will continue." - David Maister.

### **5.2 Self-confidence**

Before going to the internship, I had less confidence than now. During that time, they gave me their homework. I completed many of them on my own, some with the help of my team members. At first I made so many mistakes, but because of the mistakes I learned more and I can guarantee that the same mistakes will not be repeated.

### **5.3 Team Working Capability**

In a team, collaboration is essential. During my internship, I worked according to my supervisor's instructions. Whenever I encountered difficulties, I first consulted with my supervisor and then with the task manager. I had the opportunity to share my best ideas. If the idea were acceptable, it was appreciated; Otherwise, they shared their valuable comments. That's how I learned to work as a team.

# **5.4 Learning ability**

As a student, we have a lot of time. When it comes time to learn new things, we go further, with no idea how much we should or should not record the notes before acting.In the company, I learned to learn new things. In the beginning, it was difficult to learn in time. But gradually I improved my condition.

### **5.5 Ability to understand the client**

In the company, I have always tried to understand the requirement. At first, he seemed to understand someone's needs. But little by little, trying to provide quality work, this helped me understand the requirements and improve my work.

### **5.6 Assistance and punctuality**

All my friends know me as an indifferent person. I just followed the deadlines of my work. But in the office sessions, I had a matter of self-esteem to be punctual and finish the tasks. Also, I learned here, when someone trusts you, it becomes your responsibility to maintain your trust. The office environment made me realize how important punctuality is.

# **CHAPTER 6**

# **CONCLUSION AND FUTURE SCOPE**

## **6.1 Discussion and conclusion**

I would like to thank International Daffodil University. During this stage, I learned how to run a business and a lot of information about web development. The internship is an excellent opportunity for a student. In fact, it touches the company and by playing, students get something new.

The interesting fact is that here, students have a lot to do something great even without realizing the pressure. This period of experience helps the student in the long run.

NTITAS IT Limited is a growing software farm in Bangladesh. This company proposes to develop equipment distributed globally. The experience of NTITAS IT Limited offers many opportunities to lead software industries around the world.

This company taught me to express myself, taught me the value of punctuality.

I learned many important lessons from my supervisor, Bappi Datta, Director of NTITAS IT Limited, who improves my technical and personal field. I will never forget your precious advice.

### **6.2 Future Scope**

For a long time at the heart of digital audio and video equipment, computing technology continues to grow, often following changes in the corporate world. Currently, web development is becoming increasingly efficient for its customers.

In the near future, more effective tools will be developed for the advanced level of web development. The experience I gained from my trainee ship gave me a huge boost to develop a career in web development to satisfy customers.

# **Appendix**

# **B**

BSSE – Bachelor of Science in Software Engineering

# **C**

- $\bullet$  CTO Chief Technology Officer
- **•** CSS– Cascading Style Sheets

# **H**

HTML – Hypertext Markup Language

# **S**

• SQL – Structured Query Language

# **U**

- $UI User Interface$
- UX User Experience

# **References**

[1] [https://docs.microsoft.com/en-us/aspnet/core/data/ef-mvc/intro.](https://docs.microsoft.com/en-us/aspnet/core/data/ef-mvc/intro)

[2] [https://www.w3schools.com/sql/.](https://www.w3schools.com/sql/)

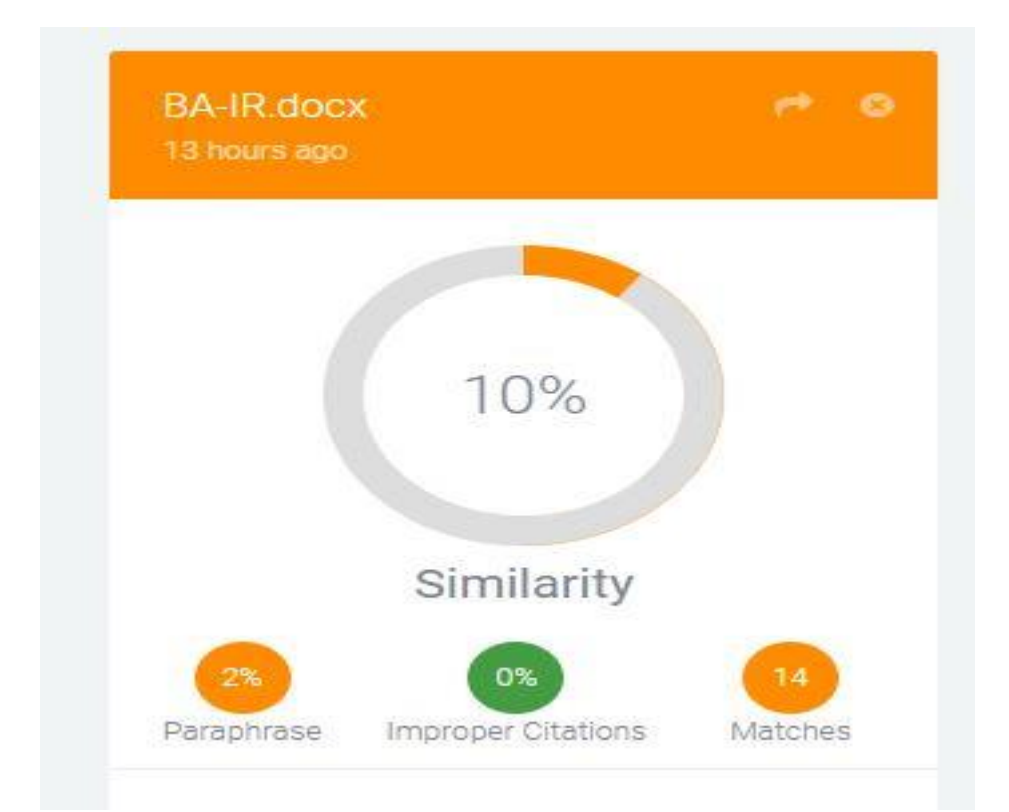

©Daffodil International University 40